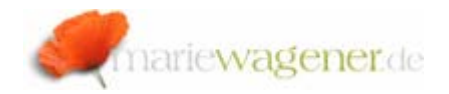

## NOTE DECEMBER 2008

## Parameter transactions

Parameter transactions allow basically to create a customer specific transaction with preset values already in the initial screen.

This is a helpful feature if ist for example required to grant access to certain tables/views.

Usually the access can only be restricted to the authorization group level, and with that access is granted always to the corresponding tables that are assigned to this group.

A parameter transaction allows to "connect" a view to a customer specific transaction without having to give access to regular table access transactions.

To create a parameter transaction based on SM30, eg. the transaction **SE93** needs to be called where the desired transaction code name is to be entered.

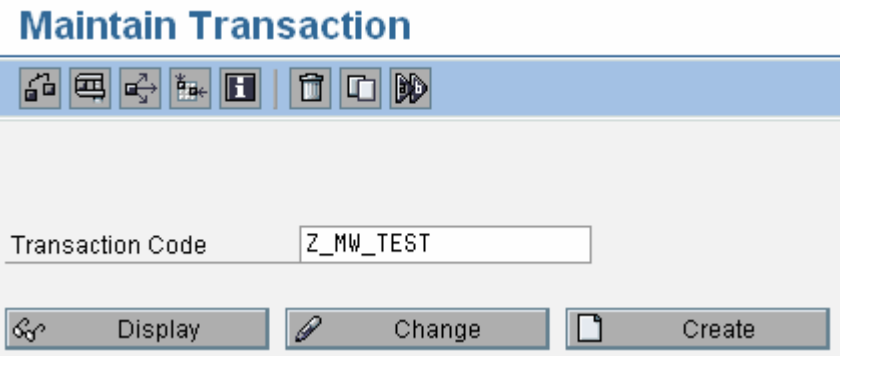

## Push the button *Create*.

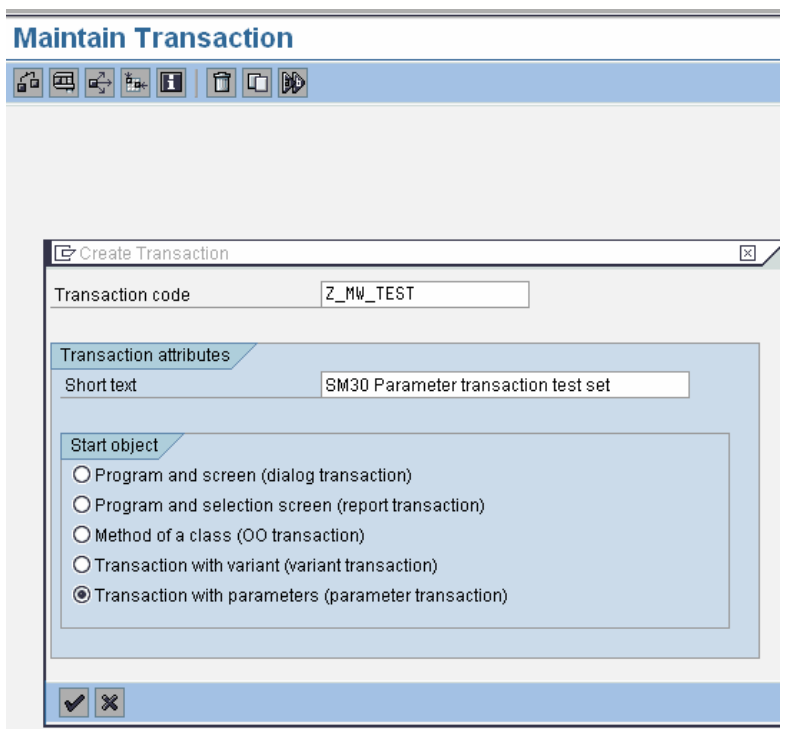

Enter a meaningful short text and activate the radio button for *Transactions with parameters.* 

Confirm your entries with *Enter.*

To be able to do this development authorizations are required.

In a next step you enter the transaction code name to the field *Transaction*.

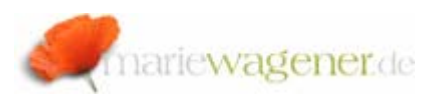

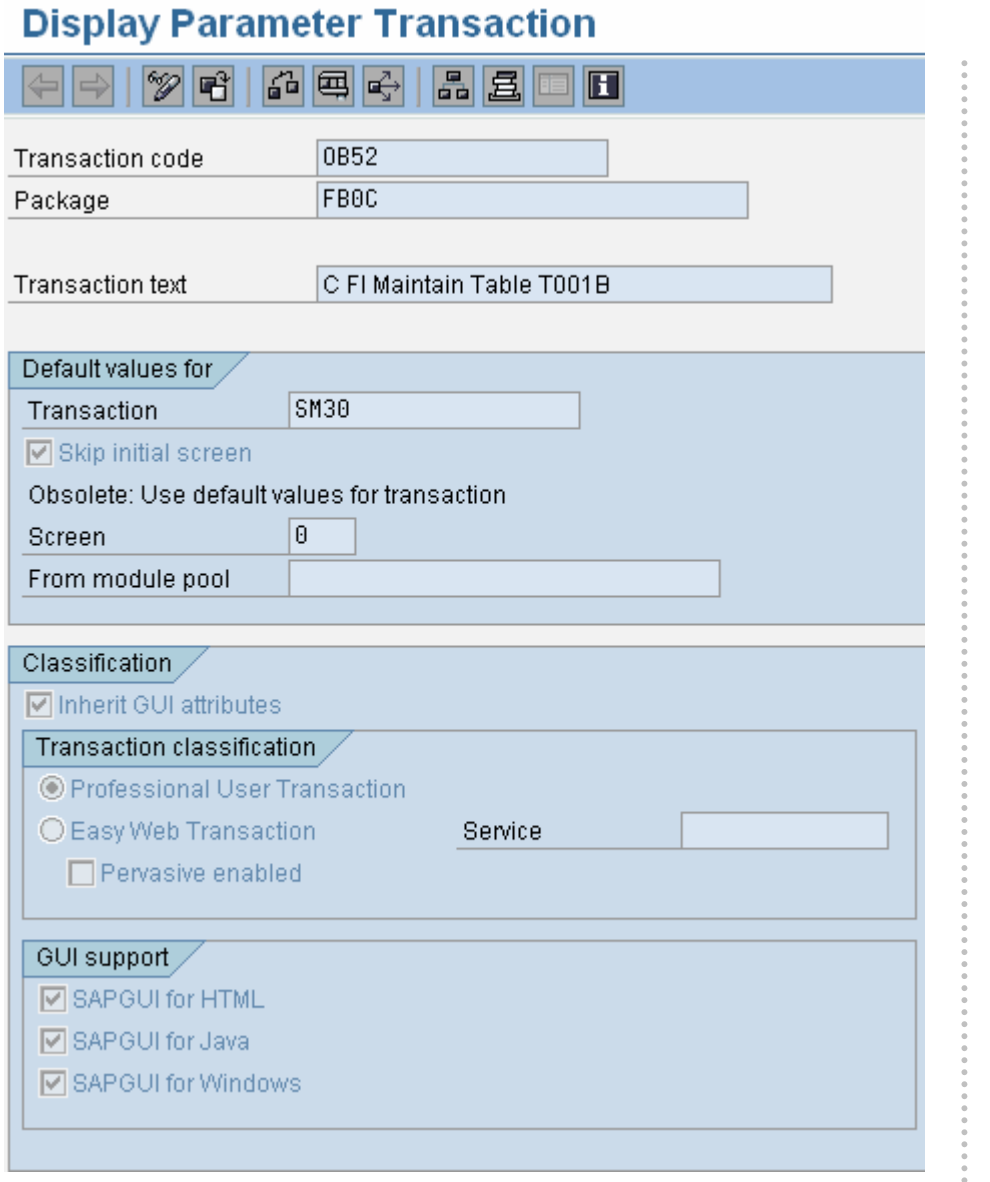

The initial screen can be skipped if the below fields are populated accurately.

The entry *Professional User Transactions* represents the standard transactions executed in the system. As an *Easy Web Transaction* is an ITS-based transaction that is only executable in the SAP GU for HTML, a valid ITS service needs to be referenced in the field *Service*. The *GUI support* settings are for information concerning the required software that is needed to start the transaction.

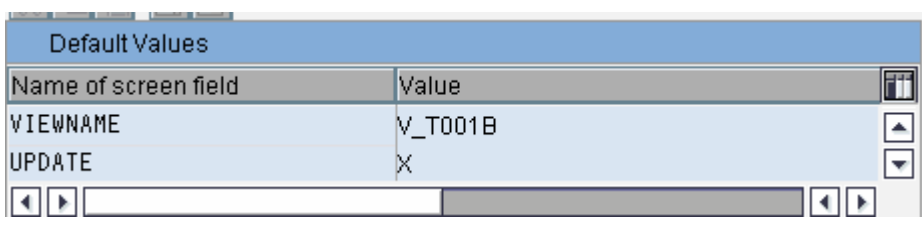

In the screen field the desired screen name to start with can be entered, and the corresponding values can be assigned here.

For successful execution of the parameter transaction, the user will still need authorizations on **S\_TCODE** and **S\_TABU\_DIS**, of course. In the above example it is **S\_TABU\_DIS** with **ACTVT 02, 03** and **DICBERCLS** with **FC31**.

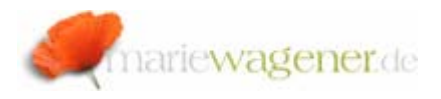

The maintenance of **SU24** settings for parameter transactions is highly recommended.

## **Note!**

To create web dynpro parameter transactions **WDYID** is to be entered to the field transaction, and the checkmark for *Skip initial screen* is to be activated. The appropriate values for the *Default value* fields *APPLICATION* [mandatory], *HTTPS*, *STARTMODE*, *WDCONFIGURATIONID* need to be filled in.

Where the general overview of all transactions is available in table **TSTC**, the parameter information can be looked up in table **TSTCP**.

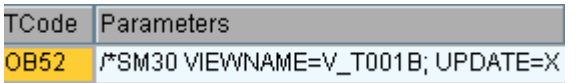